**AutoCAD Crack X64**

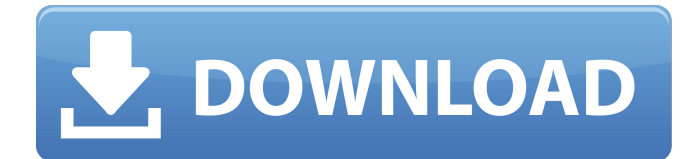

## **AutoCAD**

To learn more about Cracked AutoCAD With Keygen in the classroom, please see Cracked AutoCAD With Keygen Pedagogy. AutoCAD Drawing Tools AutoCAD, at its simplest level, is a drawing program with some key drawing tools that allow you to manipulate and draw geometrical objects. The drawing tools are Hand tools – Line, Arc, Circle Point tools – Vector, Freehand, Navigator Extension tools – Rectangle, Polyline, Ellipse, Spline Extrude, Scale, and Rotate tools – 3D drawing Appliances – Polar Grid, Perspective Grid, Cursor, DesignCenter, ReferenceManager, Show on the Map Additional AutoCAD Tools While the drawing tools are the main tools, AutoCAD also provides a number of additional tools that allow users to perform common tasks, such as: Align: AutoCAD aligns lines, arcs, circles, vectors and other objects to multiple reference objects, such as a table of reference points, a grid or a curve. Arc: With this tool, you can draw arcs, circles, lines and splines in any angle. Bevel: AutoCAD bevels the end and side edges of polylines. Bridge: Allows you to select and insert a bridge between two objects. Browse: Allows you to browse files or folders in the current drawing or on your computer. Cage: It is a wire-frame drawing tool for creating architectural drawings. It also allows you to do 2D and 3D modeling and can be used in conjunction with the Extrude, Scale, and Rotate commands. Clip: With this tool, you can cut or copy an object to remove it from the current drawing. Color: Allows you to apply colors to objects in the drawing, as well as change the background color of the drawing or text to any of the 18 standard colors. Cursor: This tool lets you edit the current selection or drawing path. You can also enter a text string into the TextEdit box. Define: It allows you to define symbols and objects that you can then use in other drawings. Dump: This tool allows you to create a file that contains the entire contents of a drawing or part of a drawing. Extend: It is a feature in AutoCAD that extends line segments (splines),

### **AutoCAD Serial Number Full Torrent Download [Latest-2022]**

# VBA The VBA API is discussed in Chapter 17, "Integration with Microsoft Windows." a1d647c40b

## **AutoCAD Free (April-2022)**

Open Autocad and launch Adobe Dreamweaver. Click on save button. Click on save as button. You will be asked to give the file a name. Extract files Now, extract the file and install in your Autocad. How to use the patch 1. To install patch, press the Windows+R keys together. Type the "regedit", press enter. 2. Now, go to HKEY\_LOCAL\_MACHINE > SOFTWARE > Autodesk > Autocad. 3. Create a new key named ACAD\_CONFIG\_FILE. 4. Click on right-click and choose Export. 5. Now choose a name for the file. 6. Now, click on File, Export... and save the patch on your desktop. 7. Now, double click on the patch file. 8. Now, open Autocad and restart it. Now, the patch is ready to be used. The Tutorial is not intended to duplicate or mirror the original Autodesk Autocad or the Autodesk Autocad help files. This guide will provide additional information about the program. In the event of an error, please contact support@autocadhelp.com Cannot connect to a server If you get the error "Cannot connect to a server", try to close the browser and restart it. If you still get the same error, contact support@autocadhelp.com Cannot download fonts If you get the error "Cannot download fonts", try to close the browser and restart it. If you still get the same error, contact support@autocadhelp.com Cannot view a package file If you get the error "Cannot view a package file", try to close the browser and restart it. If you still get the same error, contact support@autocadhelp.com Tutorial saved to your local computer If you see an error stating that the tutorial has been saved to your local computer, try to close the browser and restart it. If the error persists, contact support@autocadhelp.com Unable to login If you get an error saying that you are not logged in, first check whether you have opened your Aut

### **What's New In?**

Display AutoCAD help files in the drawing area, directly below or to the right of the selected object. These help files provide a quick-access source of information, especially when working in a shared environment. Start Microsoft Office PowerPoint presentations directly in your drawing area and apply AutoCAD formatting and styles. Click the right mouse button on the PowerPoint shortcut on your desktop to open up the PowerPoint file, select the drawing from the list of choices, and start the presentation. (video: 5:05 min.) Extend the set of commands used in Markup Assist. The set of commands available to the user in Markup Assist expands to nine commands. Choose any one of these commands in Markup Assist to start a new command group. Markup Assist: The Markup Assist functionality lets you preview multiple pages of your PDF or HTML files and adds the changes to the currently selected object. (video: 1:15 min.) You can quickly add or remove a page in the current document or preview other documents. Previewing other documents makes it easy to add changes from other files to the currently selected object. Create blocks to group related marks, images, or notes and mark those sections for editing. Features in this release: Mouse and keyboard navigation: Navigation options have been improved to make navigation easier. Keyboard navigation options are provided for many commands, such as the selection and insertion commands. Placement options in command panels have been improved. The layout of the command panels can be customized with the "Customize" dialog box. The "Full Customize" option now includes navigation options as well as the layout options. Microsoft Outlook: Microsoft Outlook provides a mailbox for Autodesk product support to help you better understand Autodesk products and their technical problems. You can send email to Autodesk product support to help them help you better understand Autodesk products and their technical problems. Email addresses for Autodesk product support are listed on the Outlook toolbar. You can configure the email address that Outlook uses for sending autocad-support@autodesk.com mail to Autodesk product support. You can choose the priority that the Autodesk product support email message will have when it's delivered to your mailbox. You can also

# **System Requirements:**

Windows 10, Windows 8.1, or Windows 7 (64-bit edition); Processor: Intel Core i5-4590, Core i5-3570, Core i5-3470, Core i5-3370, Core i5-3210, Core i3-3220, Core i3-3240, Core i3-3210, Core i3-3020, or Core i3-2120; Memory: 4GB RAM (6GB for Windows 7, 64-bit edition); Graphics: NVIDIA

Related links: